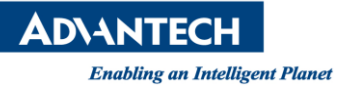

# **Advantech SE Technical Share Document**

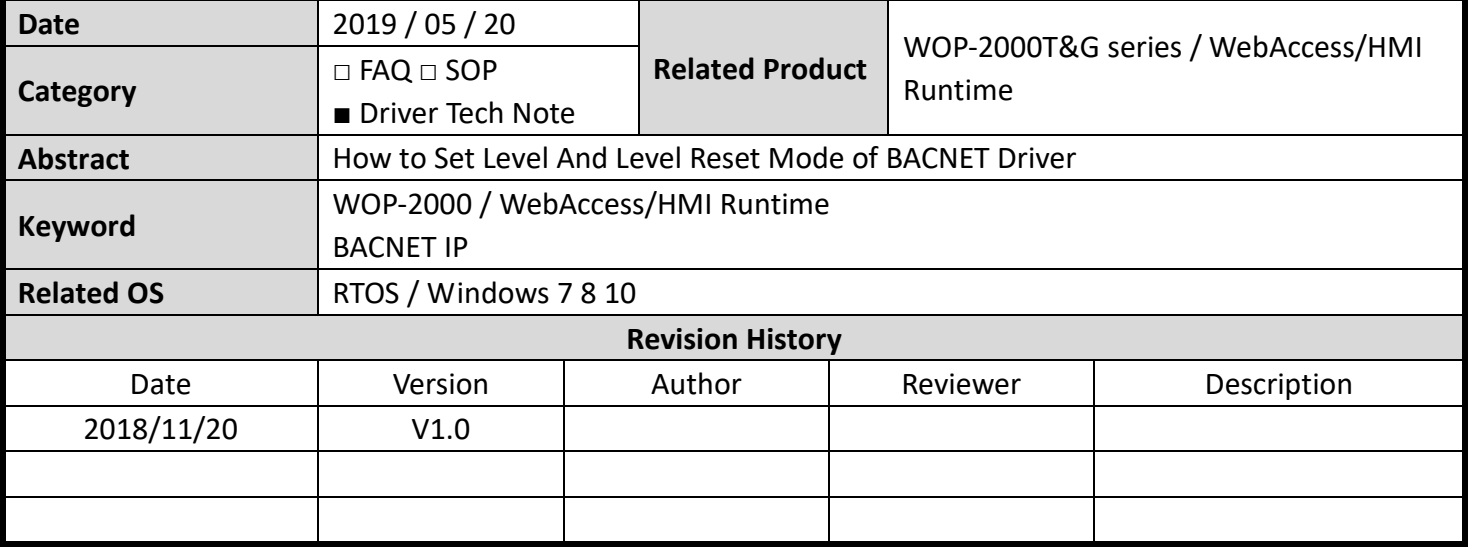

## **Problem Description & Architecture:**

How to Set Level and Level Reset Mode of BACNET Driver

## **Brief Solution - Step by Step:**

## **1. BACNET Driver Setting of HMI**

Please set "Honeywell"  $\rightarrow$  "BACnet/IP" driver

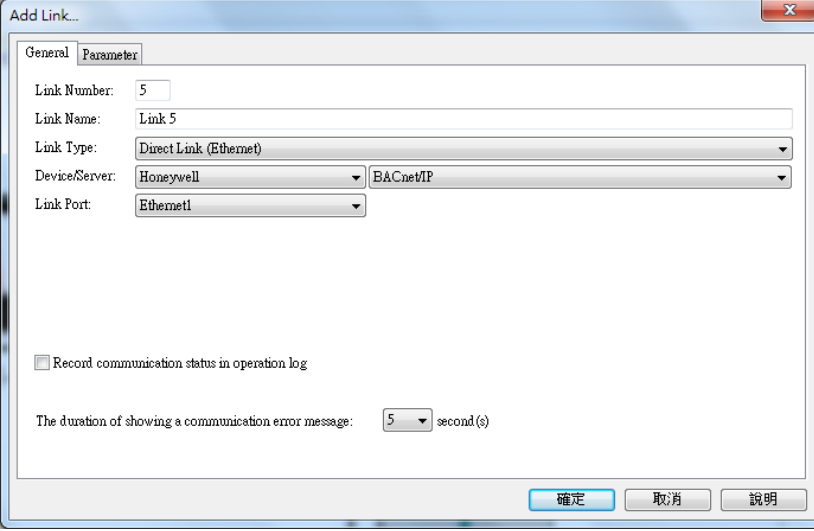

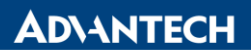

**Enabling an Intelligent Planet** 

Please notice this is a Panel ID, rather than IP Address on the parameter.

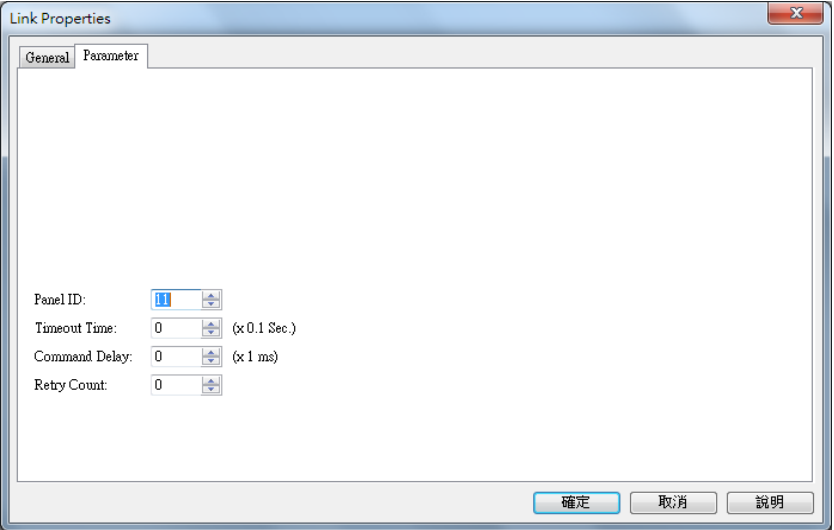

#### Word Device:

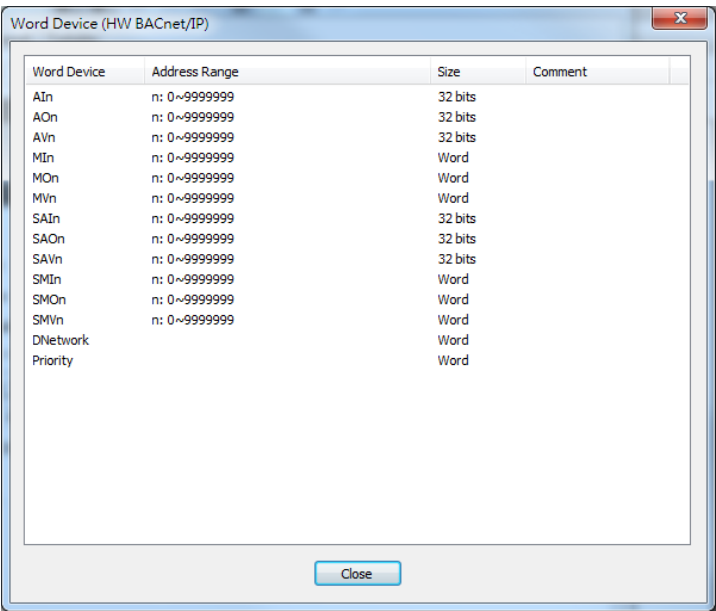

#### Bit Device:

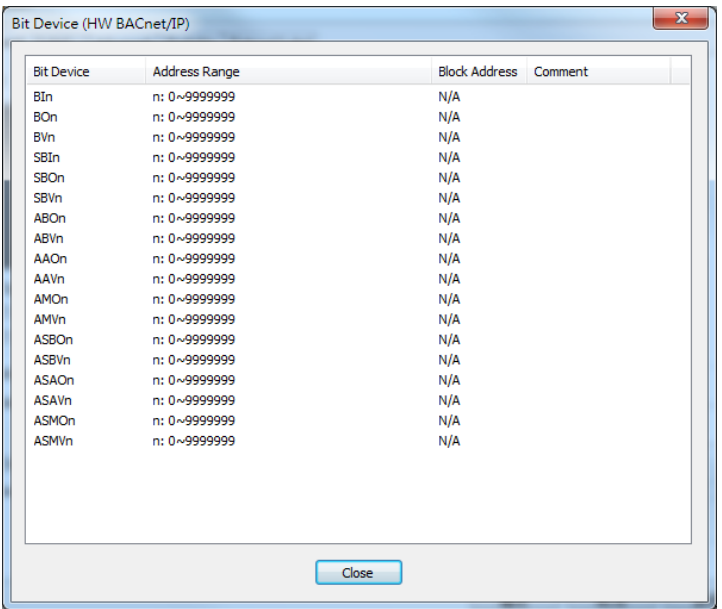

**ADVANTECH** 

#### **2. How to set "PRIORITY"**

There are the setting procedures of the control level.

Please add a Numeric Entry object in the WebAccess/HMI Designer program, select 16-bit positive integer in the data type, select 16-digit decimal positive integer in the display type, and write the address through pop-up dialog as shown below (format, [PLC ID]: PRIORITY, 2033 Is the PLC ID value).

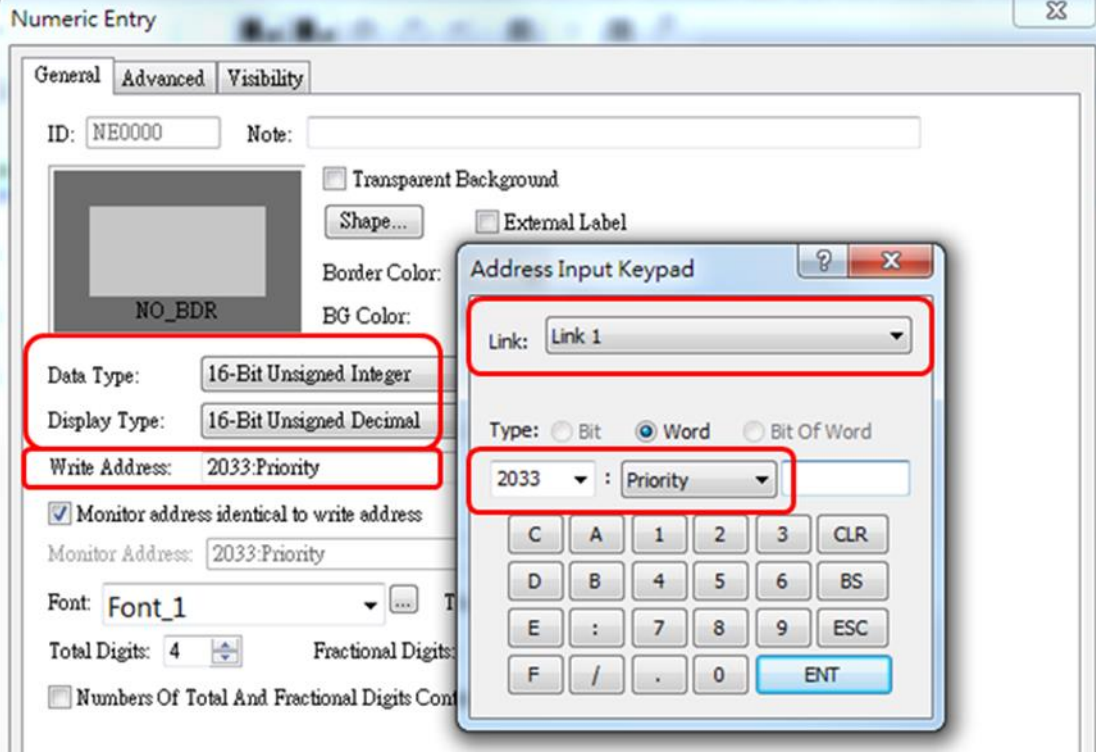

Note:

The default value for the PRIORITY level value is 8.

When user wants to change the level value, user can enter level data in the range 1 to 16, where 1 means the highest level and 16 is the lowest.

If the entered level is not in the range of 1 to 16, then BACNET drive of HMI will be set back to the previous level value.

Once the level value is set, subsequent writes (control points such as BO/BV/AO/AV/MO/MV) will be set at the specified level.

Note: When the HMI is rebooted, the level value will return to the default value, which is eight (8).

### **2. Ways to restore priority**

That is about level reset.

The actual operation in the BACNET protocol is to replace the value to be written to the control point with a NULL value to restore the Preset Value within the specified level.

There are total six types of level resets: ABO, ABV, AAO, AAV, AMO, AMV, etc., which are set for the control points of BO, BV, AO, AV, MO, and MV.

For example: ABO is designed for BO reset control, AAO is designed for AO reset control. Level resets are all done with bit writes.

The example in the figure below is to add a bit button in the WebAccess/HMI Designer program.

This button is used to start the level reset of the BO 00 control point, so the address to be written needs to be set to ABO00

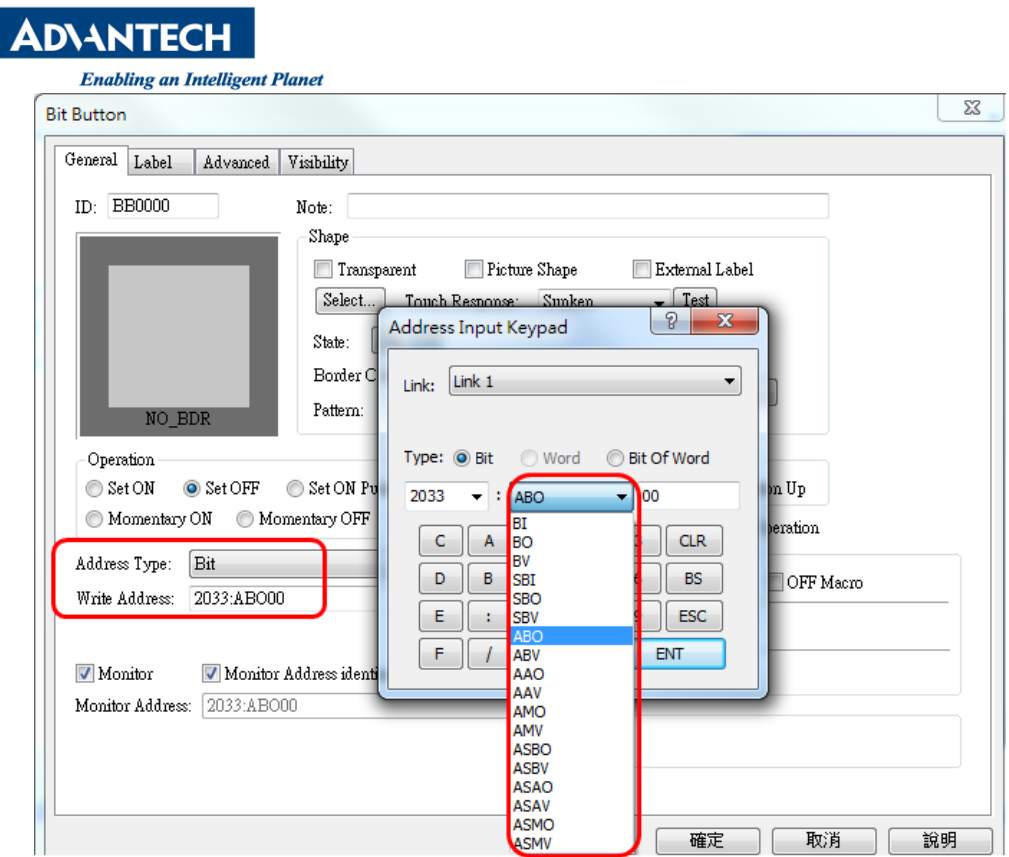

#### Note:

## In practice, you must first set the PRIORITY value! Please refer to the description of point 1.

For example, if the control level is set to 7 and the ABO 00 level reset button is pressed during operation, the 7th level in the Priority Array to which BO 00 belongs will be changed from Active or Inactive to Null and reset.

- **Pin Definition (in case of serial connection):**
- **Reference:**